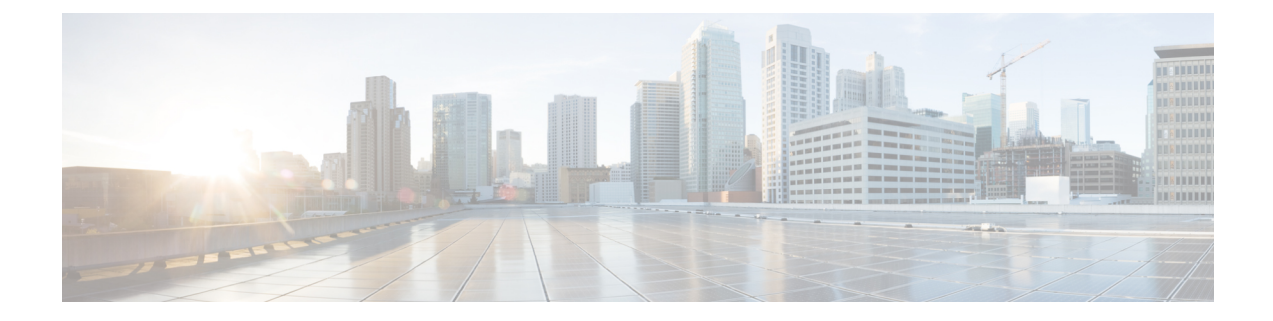

# プライム回線サポート

- プライム回線サポートの概要 (1 ページ)
- プライム回線サポートの前提条件 (1 ページ)
- プライム回線サポートの設定タスク フロー (1 ページ)
- プライム回線サポートの連携動作 (4 ページ)
- プライム回線サポートのトラブルシューティング (4 ページ)

## プライム回線サポートの概要

[Cisco Unified CM の管理 (Cisco Unified CM Administration) ] でプライム回線サポートを設定で きます。設定後、電話がオフフックのときに、いずれかの回線でコールを受信すると、システ ムは常にコールのプライマリ回線を選択します。

## プライム回線サポートの前提条件

プライム回線サポート機能と互換性のあるデバイスを次に示します。

Cisco Unified IP Phone 7900 シリーズ、8900 シリーズ、および 9900 シリーズ

サポートされているデバイスの詳細については、最新バージョンの『*Cisco Unified IP Phone Guide*』および『*Cisco Unified IP Phone Administration Guide*』を参照してください。

# プライム回線サポートの設定タスク フロー

CiscoCallManagerサービス、またはデバイスとデバイスプロファイルに、プライム回線サポー ト機能を設定するには、次のいずれかの手順を実行します。

#### 始める前に

• プライム回線サポートの前提条件 (1 ページ)を確認してください。

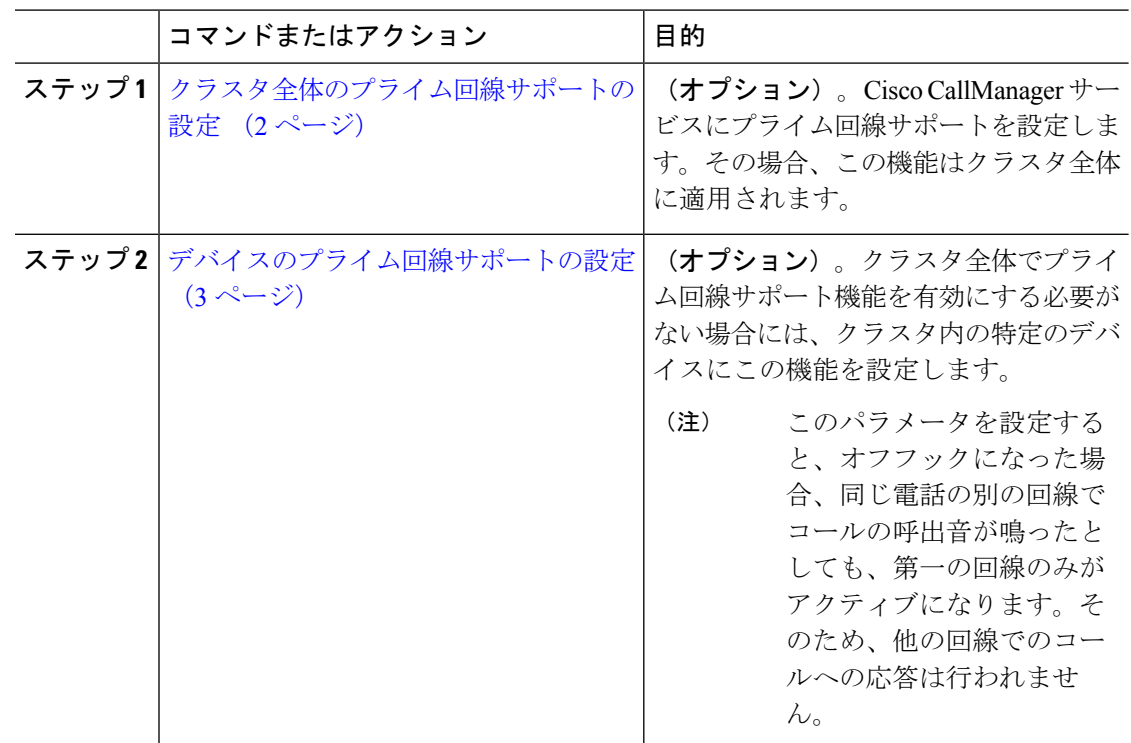

#### 手順

### クラスタ全体のプライム回線サポートの設定

#### 手順

- ステップ **1** [Cisco Unified CM 管理(Cisco Unified CM Administration)] から、以下を選択します。 **[**システ ム(**System**)**]** > **[**サービス パラメータ(**Service Parameters**)**]**。
- ステップ2 [サーバ (Server) ] ドロップダウン リストで、Cisco CallManager サービスを実行しているサー バを選択します。
- ステップ **3** [サービス(Service)] ドロップダウン リストから、[Cisco CallManager] を選択します。
- ステップ **4** [常にプライム回線を使用(Always Use Prime Line)] クラスタ全体サービス パラメータから、 次のいずれかのオプションをドロップダウン リストから選択します。
	- [はい(True)]:電話機がオフフックになると、プライマリ回線が選択され、アクティブ 回線になります。
	- [いいえ (False) ]: 電話機がオフフックになると、IP Phone がアクティブ回線として使用 可能な回線を自動的に選択します。

このサービス パラメータのデフォルト値は [いいえ (False) ] です。

- ステップ **5** SIP 電話でこの変更を有効化するには、[Cisco Unified CM の管理(Cisco Unified CM Administration)] で [設定の適用(ApplyConfig)] ボタンをクリックします(たとえば、[デバ イス設定(Device Configuration)] ウィンドウや [デバイス プールの設定(Device Pool Configuration)] ウィンドウのほか、[設定の適用(ApplyConfig)] がオプションになっている ウィンドウにあります)。
	- 新しい設定が SIP 電話に適用されない場合、SIP プライム回線サポートの機能変更 は、CiscoCallManagerサービスの次のリセットまたは影響を受ける各デバイスがリ セットされるまで実装されません。 (注)

### デバイスのプライム回線サポートの設定

#### 手順

- ステップ **1** [Cisco Unified CM 管理(Cisco Unified CM Administration)] から、以下を選択します。 **[**デバイ ス(**Device**)**]** > **[**共通の電話プロファイル(**Common Phone Profile**)**]**。
- ステップ2 [検索と一覧表示 (Find and List) ] ウィンドウで、「常にプライム回線を使用する (Always Use Prime Line)] の設定を変更する電話を選択します。 [電話機の設定 (Phone Configuration) ] ウィンドウが表示されます。
- ステップ **3** [常にプライム回線を使用する(Always Use Prime Line)] ドロップダウン リストで、次のいず れかのオプションを選択します。
	- [オフ (Off) ]: 電話がアイドル状態になっているときにいずれかの回線でコールを受信 すると、電話のユーザは、コールを受信した回線からコールに応答します。
	- •[オン (On) ]: 電話機がアイドル状態 (オフフック) になっているときにいずれかの回線 でコールを受信すると、このコールにプライマリ回線が選択されます。他の回線のコール は鳴り続け、電話機ユーザはそれらの他の回線を選択して、これらのコールに応答する必 要があります。
	- **[**デフォルト(**Default**)**]**:Unified Communications Manager は、**[**常にプライム回線を使用 する(**Always Use Prime Line**)**]** サービス パラメータから、Cisco CallManager サービスを サポートしている設定を使用します。

**ステップ4** [保存 (Save) ] をクリックします。

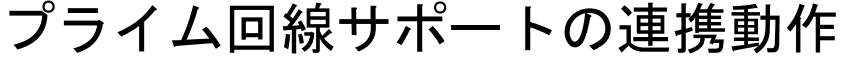

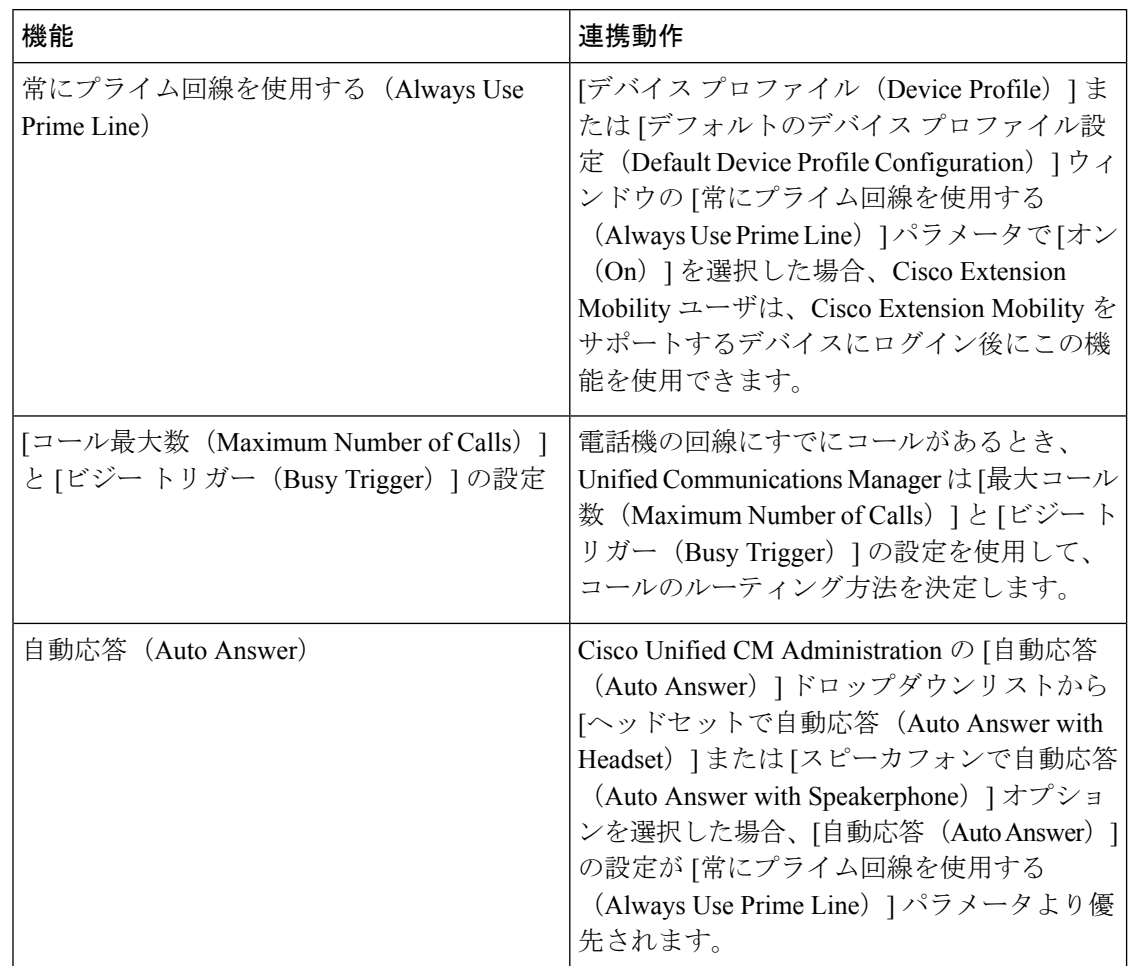

# プライム回線サポートのトラブルシューティング

### プライム回線サポートを **True** に設定すると機能しない

問題 クラスタ全体のサービス パラメータ [常にプライム回線を使用する(Always use Prime Line) ] が [はい (True) ] に設定されており、IP フォンがオフフックになると、プライマリ回 線がアクティブ回線になります。セカンダリ回線で電話の呼び出し音が鳴っている場合でも、 ユーザがオフフックになると、最初の回線だけがアクティブになります。電話はセカンダリ回 線の着信コールには応答しません。ただし、複数のラインアピアランスを持つIP Phone を7.1.2 電話ロードとともに使用している場合、その電話は第2回線が鳴ったときにプライマリ回線を 使用しない。ユーザがハンドセットを取ると、電話はセカンダリ回線のコールに応答します。

解決法 プライマリ回線の回線ボタンを押します。これにより、コール開始時にセカンダリ回 線が話中になりません。

### 着信コールに応答できない(**Unable To Answer Inbound Calls**)

問題 IP Phone がオフフックになると、ユーザは着信コールに自動で応答することはできず、 コールに応答するために「応答(Answer)」ソフトキーを押す必要があります。

解決法 問題を解決するには、次の手順を実行します。

- **1.** [Cisco Unified CM 管理(Cisco Unified CM Administration)] から、以下を選択します。 **[**シ ステム(**System**)**]** > **[**サービス パラメータ(**Service Parameters**)**]**。
- **2.** [サーバ(Server)] ドロップダウン リストで、Cisco CallManager サービスを実行している サーバを選択します。
- **3.** [サービス(Service)] ドロップダウン リストから、[Cisco CallManager] を選択します。
- **4.** クラスタ全体のパラメータ(デバイス-電話)で、[常にプライム回線を使用する(Always Use Prime Line) 1を [いいえ (False) 1に設定します。

### 着信コールに自動で応答する(**Inbound Calls Are Answered Automatically**)

問題 着信コールを IP Phone の共有回線で受信すると、ハンドセットを上げるとコールの応答 が即時に行われ、コールに応答するか、発信コールを行うかを選択できない。この動作は [自 動回線選択(Auto Line Select)] を無効に設定しても変わりません。

解決法 問題を解決するには、次の手順を実行します。

- **1.** [Cisco Unified CM 管理(Cisco Unified CM Administration)] から、以下を選択します。 **[**シ ステム(**System**)**]** > **[**サービス パラメータ(**Service Parameters**)**]**。
- **2.** [サーバ(Server)] ドロップダウン リストで、Cisco CallManager サービスを実行している サーバを選択します。
- **3.** [サービス(Service)] ドロップダウン リストから、[Cisco CallManager] を選択します。
- **4.** クラスタ全体のパラメータ(デバイス-電話)で、[常にプライム回線を使用する(Always Use Prime Line) | を [いいえ (False) | に設定します。

I

翻訳について

このドキュメントは、米国シスコ発行ドキュメントの参考和訳です。リンク情報につきましては 、日本語版掲載時点で、英語版にアップデートがあり、リンク先のページが移動/変更されている 場合がありますことをご了承ください。あくまでも参考和訳となりますので、正式な内容につい ては米国サイトのドキュメントを参照ください。